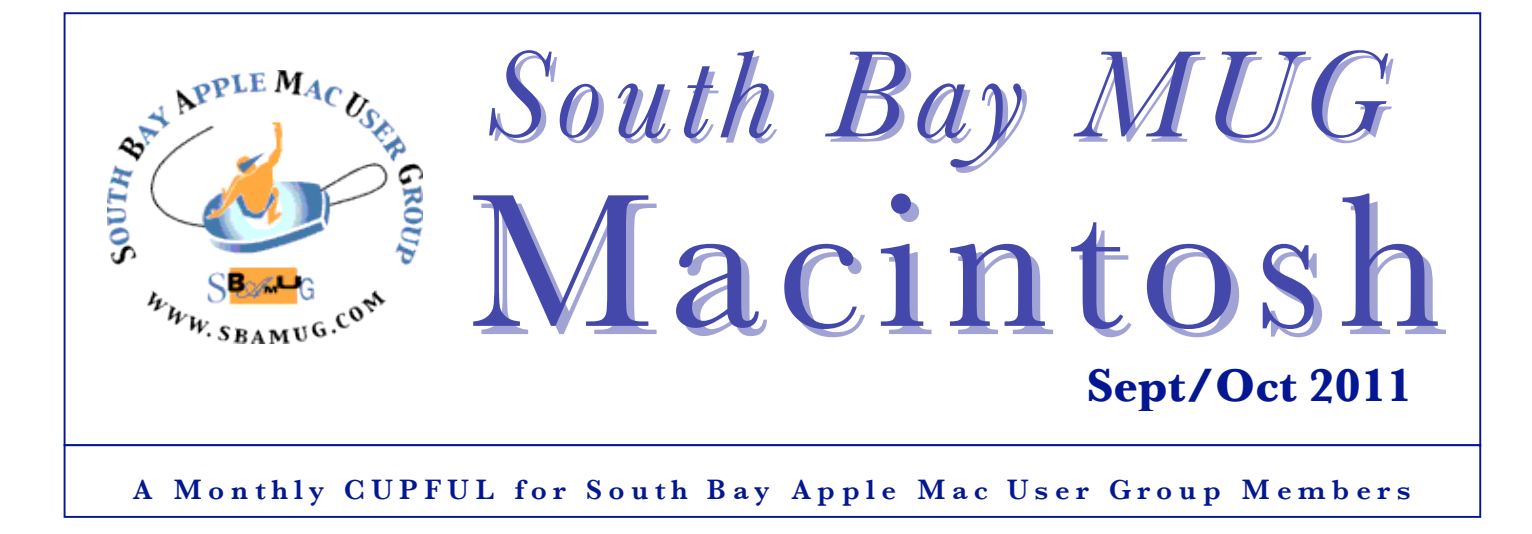

### **Five (And Then Some) Tech Tips for Travel**

*Condensed from David Pogue's Posts, NY Times, August 4, 2011*

Tips for maximum flying efficiency and minimum misery:

**Use TripIt.com.** Tripit is this amazing, free Web site. Every time you book a flight, hotel or car rental online, you forward the e-mail confirmation to plans@tripit.com. Magically, the service parses the confirmation e-mail and records all of the details: confirmation numbers, times, dates, flight numbers and so on. Best part: You can subscribe to your own Tripit feed, meaning that your computer or cellphone calendar will record those flight details automatically.

**2. Use FlightTrack Pro.** This app (\$10), for iPhone, iPad or Android, is amazing. It shows every detail of every flight: gate, time delayed, airline phone number, where the flight is on the map, and more. It knows more, and knows it sooner, than the actual airlines do. Best part: it auto-syncs with Tripit.com. Once again, you're spared having to do any manual data entry at all.

**3. Check in from your phone.** For a long time, I wondered why every airline had an iPhone or Android app for checking in. The Delta app is the best of the bunch. You open the app—the day before your flight, for example, or even on the way to the airport—and it automatically shows the flight you're about to take.

No matter which airline's app you're using, you handle your phone just as you'd handle the boarding pass. When you get to the actual T.S.A. rep who checks your ID and boarding pass, you put your phone face down on a little glass scanner at the rep's little desk, and you're ushered right on through.

Anyway, I've discovered several advantages to checking in with your phone. First, there's little chance that you'll lose your boarding pass. Second, you're saving paper and trash. Third, some airlines, like Delta and United, automatically reassign you to first class if you're a frequent flyer and if there's room.

**4. Use Kayak and FlightAware.** I should also mention my two other favorite travel apps. Kayak (free for iPhone and Android) offers a beautiful, fast app for searching flights—all airlines. It doesn't sell tickets, just helps you find out what flights are available. I love the Time filter: you can drag a slider to narrow down the hours of takeoff or landing that you'd consider.

**5. Know which flights are laptop-friendly.** There are now about 1,100 planes in the United States that offer Gogo's inflight Wi-Fi (\$13 cross country, smaller amounts for shorter flights, \$40 monthly unlimited). You'll find them, usually on cross-country flights, on Alaska Airlines, American, Virgin, Delta, Frontier, US Airways and United.

You can use SeatGuru.com to find out if your flight will offer Wi-Fi and power outlets. It tells you how cramped your seat will be compared with other airlines (click "Comparison Charts"). The airlines that offer power outlets in coach are Virgin (always) and American and Continental (sometimes). Continental charges \$7 to watch its in-flight TV on cross-country flights. And its exit-row seats don't recline.

http://pogue.blogs.nytimes.com/2011/08/04/five-and-thensome-tech-tips-for-travel/

### **Our next SBAMUG meeting is September 28: Password controls**

#### **IN THIS ISSUE**

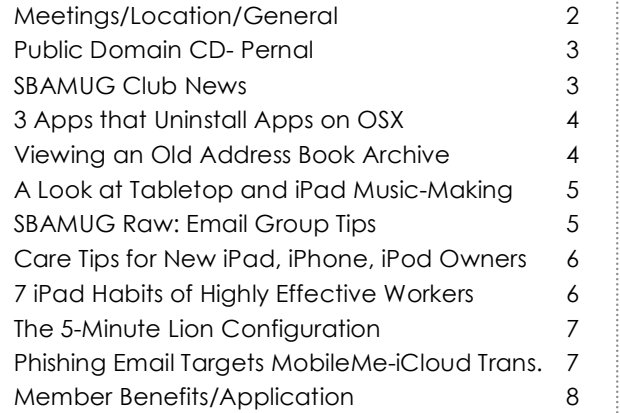

1

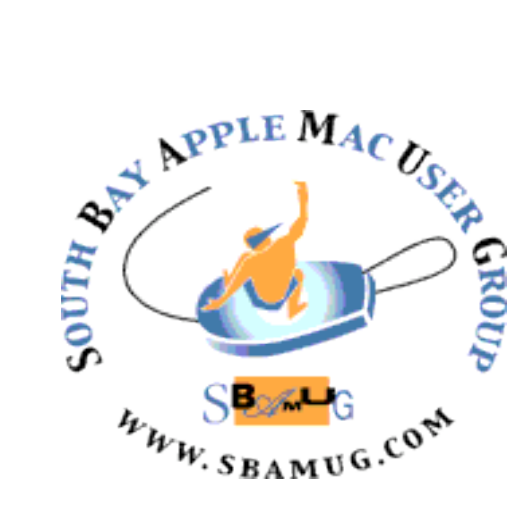

Meetings: Lomita Veteran's Hall, 1865 Lomita Blvd, Lomita Mail: PO Box 432, Redondo Beach, CA 90277-0432 Phone: (310) 644-3315 Email: info@sbamug.com Website: http://www.sbamug.com.

### *Welcome to the* **South Bay Apple Mac User Group (SBAMUG)**

Members, friends and colleagues are invited to attend our monthly meetings. The \$35 annual membership dues entitle you to receive this monthly newsletter by mail or online, plus many more benefits (page 8). To become a member or get more info please check our website.

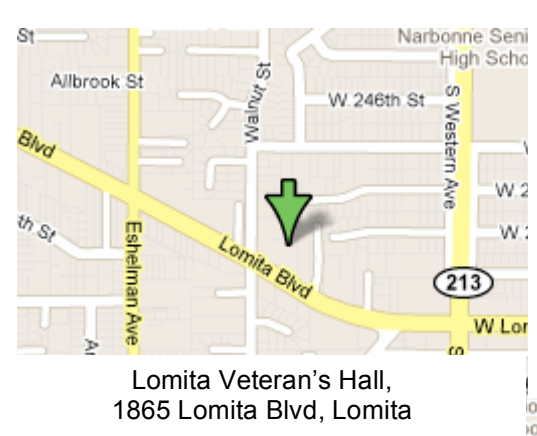

## **SBAMUG Monthly Calendar**

**September 28:** Password Control, KeyChain, 1Password, LastPass, Wallet October 26: Lion, First Look (if 10.7.2 is out)

*\*\*\*Read this newsletter online (active hyperlinks!) at http://www.sbamug.com/newsletter.html \*\*\** 

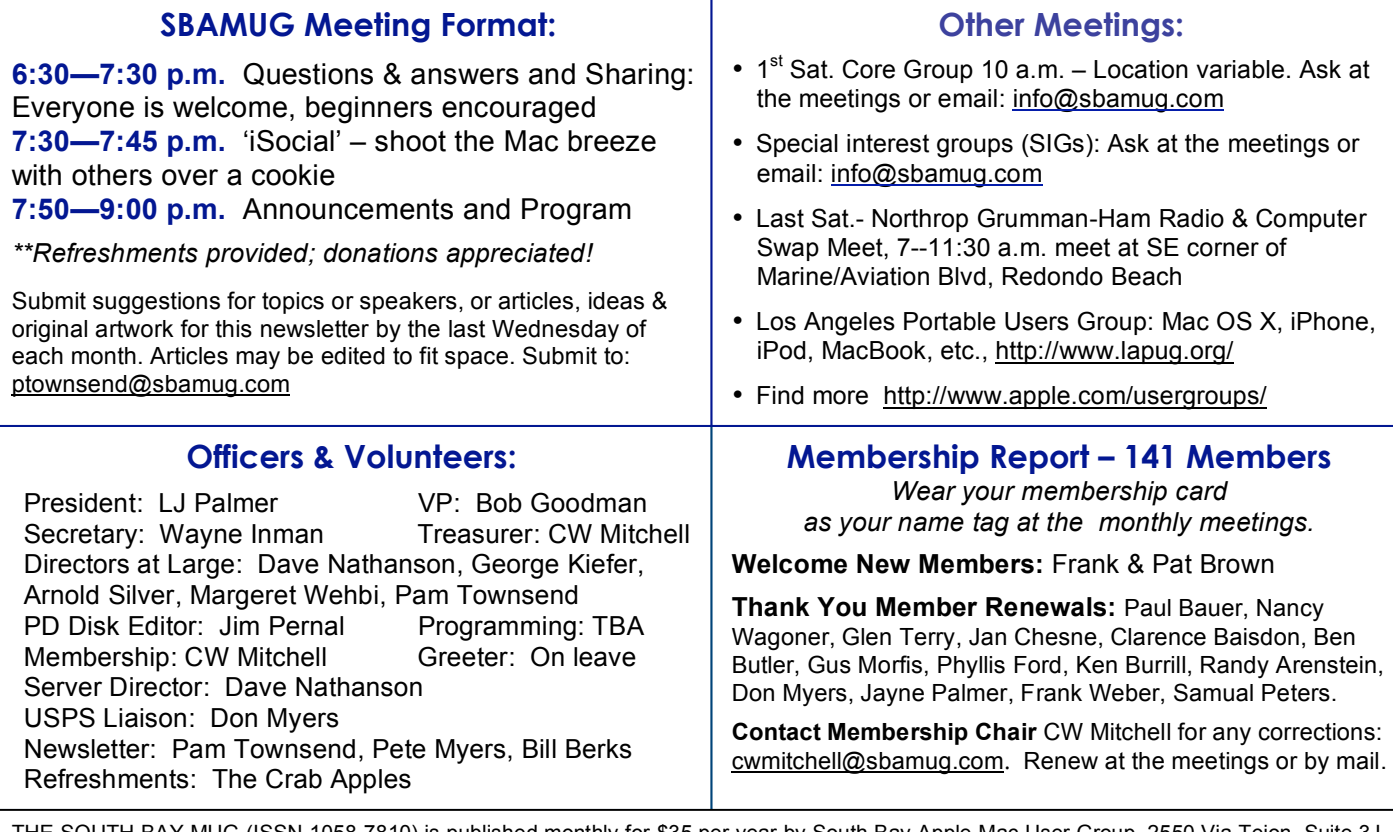

THE SOUTH BAY MUG (ISSN 1058-7810) is published monthly for \$35 per year by South Bay Apple Mac User Group, 2550 Via Tejon, Suite 3J, Palos Verdes Estates, CA 90274. Periodicals postage paid at Palos Verdes Peninsula, CA and at additional mailing offices. POSTMASTER: Send address changes to THE SOUTH BAY MUG, P.O. Box 432, Redondo Beach, CA 90277-0432.

The South Bay MUG is published by the non-profit South Bay Apple Mac User Group. Excerpts may be reprinted by user groups and other nonprofit media. Credit must be given to SBAMUG and the author. In addition, a copy of all reprinted materials must be sent to us at the above address. The South Bay MUG is an independent publication not affiliated or otherwise associated with or sponsored or sanctioned by Apple® Computer, Inc. The opinions, statements, positions and views stated herein are those of the author(s) or publisher and are not intended to be the opinions, statements, positions or views of Apple® Computer, Inc.

## **PD-CD JIM PERNAL SEPTEMBER 2011 PUBLIC DOMAIN CD**

Nine items once again this month. More updates for OSX 10.7 Lion.

### **bookpedia-1.dmg, cdpedia-1.dmg, dvdpedia-4.dmg, &**

**gamepedia.dmg** These four programs are for cataloging books, music CD's, Movie DVD's, and computer/video games, respectfully. You can look up information online to save typing in information by hand. You can keep track of friends borrowing your media, and you can add your comments. This round of updates fixes User Interface issues with OSX 10.7 for the most part. Shareware \$18 OSX 10.4.9 or better. PPC/Intel

**CocktailLionEdition.dmg** A General maintenance and optimization utility. Tweak hidden settings and run maintenance routines. Shareware \$19. OSX 10.7 Intel only if you didn't catch that from the programs title.

**Mactracker\_6.1.zip** Freeware database on all the Apple computers, monitors, printers, etc. Latest version picks up on the newly released Macs. OSX 10.5 or better. PPC/Intel.

**smartreporter 2.7.0.dmg** Program that looks for pre-failure warnings for hard drives. The smart reporting is built into most all hard drives these days. Going to Disc Utility can report the current status, but most folks won't do this on a consistent basis. This program will check periodically, and provide a warning on screen or even as an email. Note that smart reporting cannot predict all failures, and I suppose false positives could occur. Freeware. OSX 10.5 or better. PPC/Intel

**Unison 2.1.6.zip** A OSX program that will let you browse newsgroups. Newsgroups go way back in time on the internet, and cover almost every subject. Unlike forums on, say, vendor websites, they won't censor the facts. You can directly view images and MP3's attached to posted messages. You can ignore certain posters, and thread discussions. OSX 10.5 or better. PPC/Intel Shareware \$29.99

**VinylStudio-Installer.dmg** Final item this month is a program to convert records and cassettes to digital format. You can then make them MP3's or burn to CD. You can split tracks, and lookup track info and album art. Has noise and scratch filtering built in. OSX 10.4 PPC/Intel Shareware \$29.95.

CD for this month will be at the October 2011 meeting, labeled as the September-October CD. Catch you at the October meeting. Jim Pernal PD Editor

# **SBAMUG Club News**

*By Pam Townsend, Ed.*

#### **President Wanted**

The SBAMUG is looking for a new president as LJ steps down at the end of the year. In fact, anyone with an interest and a little time will find a spot on the SBAMUG team.

October 2011 is the 20-year anniversary of the SBAMUG's 1991 incorporation. As one of the oldest MacGroups in So. Cal, we should be celebrating. However over the past several years the club has struggled to maintain a steady level of volunteerism. Contact any Director for more info (see page 2).

## **What does the Core Group Do?**

The Core Group is comprised of the Club Officers and oversees he operations of the Club. Most important is arranging for the meeting presentations, preparing/mailing the newsletter, setting up the meetings, maintaining the website, soliciting members, and generally overseeing corporation requirements.

Core Group meetings, open to all members, are held the 1<sup>st</sup> Saturday of each month (October  $1<sup>st</sup>$ ) with time and location announced at the meetings, via the email list, and on the club Wiki. The Core Group follows an agenda to ensure all issues are addressed, in an informal atmosphere. Please join in.

## **On the Record**

More than WiFi was in the air at the August SBAMUG meeting as dissention broke out over how the club discloses its financial records.

Club President LJ Palmer said the SBAMUG is a nonprofit 501(c)(3) corporation and financial records are reviewed at Core Group meetings. Records can also be reviewed by contacting Treasurer CJ Mitchell.

See the Core Group Minutes at: http://wiki.sbamug.com/corewiki/index.p hp?title=Core\_Group

You can join the email group by emailing to: everybody-on@sbamug.com

## **3 Apps That Uninstall Apps On OS X The Right Way**

*By Jason Cipriani, CNET, June 27, 2011*

As a Mac user, you are taught to uninstall an app by dragging it to the trash. While this method does uninstall an app for your computer, often associated files are left behind. These files can add up and hog space on your Mac.

There are much more efficient ways to unin- stall an app on your Mac. Here we round up three apps that help you uninstall software on your Mac.

**1: AppZapper** - The creators of AppZapper boast that the app is "the uninstaller Apple forgot." They are right. **AppZapper**  does one thing, and only one thing: it uninstalls apps along with all of their associated files. There are two ways to use AppZapper to un- install an app: you can drag and drop an app into it, or browse all installed apps and exten- sions to select which app has to go. You will be presented with a list of associated files and given the option to keep some of the files. There is a free demo of AppZapper that al- lows you to zap three apps before purchase. Af- ter that, you must pay \$12.95 for a full license. OS X 10.6.2 and above is required.

2: **TrashMe** - **TrashMe** is very similar to AppZapper. The UI is pretty basic, yet behind the scenes it is very powerful. Again, you just drag an app that you want to uninstall into TrashMe and it will look for all associated files, and present you with a list of the files it has found. You will be able to keep any files should you feel it would be too danger- ous to delete them (if, for instance, they are system files). The best part about TrashMe is its pricing. The app is free. You will need to be running OS X 10.6 or later to use it.

**3: CleanMyMac** - **CleanMyMac** is a great app that not only helps you with uninstalling applications but will also free up a lot of storage on your Mac by finding unneeded or redundant files. To uninstall an app using CleanMyMac you simply drag and drop the app onto the CleanMyMac icon or app window. CleanMyMac will then hunt down and find all the files associated with that app, and include them in the un- installation process. Pretty straight forward. Don't fret, as you will be presented with a list of the files it has found, giving you the option to keep some of the files if needed.

CleanMyMac isn't free. Prices range from \$15 for a 6-month license to \$30 for a lifetime license. OS X 10.4 and up is required. This post barely scratches the surface of what CleanMyMac can do, so check out our Download page to read more about this powerful utility.

Any one of these apps is a great method to uninstall software on your Mac the right way. Granted, some go more in depth than others, but the job is accomplished either way. Both AppZapper and CleanMyMac offer free trials. Download all three of them and see which one works best for you before settling on one. (*Thanks CNET.)* Ś

http://howto.cnet.com/8301-11310\_39-20074758-285/3-appsthat-uninstall-apps-on-os-x-the-right-way/

#### Viewing an Old Address Book Archive *By Christopher Breen, Mac911, 8/29/11*

Reader Bob Trudeau would like to preview Address Book archives. He writes:

*Is it possible to view an Address Book archive without importing it to Address Book? A while back, I lost all my Address Book content, and since then I've been rebuilding and adding manually. I recently discovered an old Address Book archive that might have information I'd like to use in my current Address Book data. But I don't want to import that old archive at the risk of destroying a lot of new data I've added manually.*

Although I'm certain that there are geekier ways to go about this, I'd keep it relatively simple and do this:

Move your old archive file to the root level of your hard drive. Launch System Preferences, go to the Accounts (Snow Leopard) or Users & Groups (Lion) preference, and create a new account. Log into that new account, launch Address Book, choose File -> Import. You'll be asked if you're sure you want to replace the contacts currently in Address Book. As you've just created this account, you will have no contacts here other than Apple Computer and your own user card. Go ahead and replace this with the contents of the archive.

You can now look through the contacts that appear in Address Book. Select those you want that aren't in the list of contacts within your regular account and drag them to the Desktop to create a vCard that contains these contacts. Then drag that vCard to the root level of your hard drive so that you can easily access it. Now switch back to your regular account and import that vCard.

The broader lesson here is that having an extra user account to do this kind of thing can be helpful. Whenever you want to perform an action that may endanger the data in your regular user account, switch to the Mucking Around account and do what you will there.

http://www.macworld.com/article/162022/2011/08/vie wing addressbook archive.html

## Reminder: 18<sup>th</sup> Annual Mac Computer Expo

The North Coast Mac Users Group (NCMUG) hosts its  $18<sup>th</sup>$  annual free Mac Computer Expo (MCE) October 1, 2011 at the Petaluma Community Center, 320 North McDowell. www.maccomputerexpo.com.

#### **A Look at Tabletop and iPad Music-Making** *with Paul Salva, LA Times* August 20, 2011

Apple's iPad has led to the creation of hundreds of thousands of apps available in the iTunes App Store.

There are a ton of music related apps: slick keyboards, entertaining drum simulators and a growing selection of games that play off of music and rhythm.

And while that's all good and fun, musicians are increasingly looking to the iPad in creative ways to make serious music as well. The Gorillaz are a fine example of this, using more than a dozen different iPad apps to create their album "The Fall" in December. But the majority of those apps often seek to recreate one specific instrument.

#### **Tabletop, a new iPad app from San Francisco-based start-up Retronyms, is taking a different approach.**

Retronyms has built what amounts to a full-on digital version of on electronic musician's studio with keyboards, synthesizers, drum machines, samplers and sequencers, as well as various effects that can be used in isolation or in concert with one another to produce full-on songs entirely within the one app.

While Tabletop isn't the first to bring this idea into fruition - savvy iPad owners can create songs in Apple's Garage Band -- it is one of the most customizable music making apps out there thus far.

What Retronyms is trying to do with Tabletop is create a studio, an environment in which users will eventually be able to bring digital recreations of real-world hardware into the app as they see fit.

"We see Tabletop as more of a platform than just an app," said Keith Pishnery, who heads up artist outreach for Retronyms. "Normally when you buy an app, the app doesn't always change that much over time.

"What we really want Tabletop to be is an environment that people will use and stick with for a long time. We really do see it as a continually expanding platform that we can expand and add more devices to. And then musicians can route the devices in the app together however they want, and create new combinations and new music."

Among the devices available in Tabletop upon its release are Gridlok (an Akai MPC-style sampler can record from outside devices connected to the iPad), the M8RX: Tone Matrix (a sequencer similar to a Monome), the RS3 keyboard, the Mr. O master output, four-channel mixers and eught-channel mixers, the Spinback (a turntable) and the Recorder M2, which handles in-app recording.

Retronyms worked with electronic music producers and DJs such as S.F-based Exillon and L.A.-based Paul Salva, who heads up the independent label Frite Nite, to create demo songs for the app and help with Tabletop's sound design.

More of that sort of collaboration with musicians is coming, but Retronyms is also hoping to work with companies that make real-world hardware to create virtual versions of their devices in Tabletop, Pishnery said.

"The app as it exists now isn't even close to what we want Tabletop to be in the long-run," he said. "We're working on building more devices and hoping to add a lot of new stuff in the next couple months. And hopefully we'll have some stuff from some third-party partnerships coming soon too.

"We've already hit some of our goals and we're able to hit the top 10 in the music category within the first day and hit the top 3 in less than a week and we haven't even had TableTop out for a month yet. But we've got a lot more planned. We're just getting started."

Salva, who contributed some sound design, demo songs and helped with testing Tabletop, stopped by The Times' offices earlier this week to show off how he uses Tabletop and to talk a bit about how he sees tablets such as the iPad fitting into what musicians do as producers and in live performances.

http://latimesblogs.latimes.com/technology/2011/08/retronymstabletop-music-making-app-for-apple-ios-ipad-video-paulsalva.html

## **SBAMUG RAW: EMAIL GROUP TIPS**

**Scanned file size:** When I attach a file that was created by scanning a document, the image is geometrically identical to the original document and frequently covers the screen. How can I change its size?

Try this: Scroll down to 'Manually Configure Mail'. http://support.apple.com/kb/HT1277?viewlocale=en\_US

**Copy bookmarks:** I'd like to copy my Firefox bookmarks file from my MacBookPro and put it in my Firefox on my PowerMac G4.

Try this: Firefox  $\rightarrow$  In the Menus, go to Bookmarks  $\rightarrow$ Organize Bookmarks. The Bookmarks Pane will open. You will see three buttons. A Gear, Lines, and a Star. Click the Star button -> Export HTML, and choose where to save the file (Desktop would be best). And there is your fresh file of all your bookmarks. On your other computer, follow the same procedure as above, but choose "Import HTML". In the next screen, choose "from an HTML file" and go find it. All your bookmarks are exactly the same on both computers!

**Retrieving photos:** What are the steps to retrieving on my computer (iMac OS 10.5.8) photos I took with my iPhone, then emailing them.

Try this: Connect the iPhone to your Mac and then goto iPhoto. You will see your iPhone as a device. Then just follow the path.

#### **Care Tips for New iPad, iPhone & iPod Touch Owners** *By 8BITJAY, iSmashPhone.com, 12-26-2010*

Let's take a look at a few things that will help you keep your device in tip-top shape:

**1) You Will Need a Computer.** Everyone who has an iDevice knows this by now. However, new users may not be aware of it. When you first take your iPod Touch, iPhone or iPad out of the box, you will need to plug it into a computer with your iTunes account information in order to get it working.

**2) Don't Leave Device in the Bathroom During a Shower.** This may sound silly, but we mean it. Don't leave your device in the bathroom during a shower no matter how far from the tub your iDevice is. While this one is immediately obvious to gadget geeks, the casual user may not stop to think about the condensation that can build up inside the phone. Typically, it affects the camera, but enough moisture in the air, such as steam building up in a shower, can damage the phone completely. It's happened in some areas where the humidity is very high. And guess what? Apple can tell.

**3) iPhone Temperature Warning (Applies to All iOS devices).** The first step is prevention. Don't leave your iDevice in a hot car or anywhere else that's prone to excessive heat. It's just not good for it.

However, there have been cases in which the warning pops up for no apparent reason. There are a few fixes for this: a) Your iPhone was left out in the heat, and it needs time to cool down. Leave it alone for a while, and don't expose it to excessive heat. It should be okay. b) If the iPhone is not overheating, but you still see this warning, you may have to do a hard reset. Simply hold down the power button (top corner) and the Home Button. Hold them until the phone shuts itself down. When you restart, you're problem should be fixed.

**4) Error Codes.** Sometimes, you get a message that says something about an error, and is followed by a number. Error codes are much to long to cover in the space we have here, but we have talked extensively about them in the past. See the codes here: http://ismashphone.com/2010/11/common-iphoneerror-messages-and-what-they-mean.html

http://ismashphone.com/2010/12/idevice-dos-anddonts-things-you-should-and-shouldnt-do-withyour-ipad-iphone-or-ipod-touch.html

# **7 iPad Habits of Highly Effective Remote Workers**

*By Darrell Etherington, GIGAOM, May 30, 2011* 

Here's how you and your remote staff can stay on top of iPad usage.

**1. These Are the Apps You Need:** Keep your productivity and entertainment app worlds separate on your iPad. Keep your fun and games-related apps in a separate folder or folders. Keeping the productivity and work-related apps out in the open on the app's home screen will give them priority when it comes to your attention span.

**2. Carry a Keyboard:** The iPad is a great consumption device, but as we've seen, people aren't crazy about using it for data input. Having a Bluetooth keyboard handy makes working on the iPad exponentially better. You have a few choices when it comes to which keyboard to carry. I'm personally a fan of the ZAGGmate keyboard/hard case combo, which comes in both original iPad and iPad 2 flavors, but the official Apple Wireless Keyboard is an attractive option, too.

**3. Have a Wireless Strategy:** If you want to use the iPad to make mobile working easier, you'll hit a wall pretty fast if you don't have access to a reliable data connection. For users with a 3G-capable iPad, this means checking to make sure you have an active plan ready to go with the carrier of your choosing, and ensuring that your carrier offers service in the place you intend to use your iPad. If it doesn't, shop around for a temporary carrier/SIM card for your working destination.

Verizon iPad owners will want to make sure that they have something other than a simple SIM switch for most international destinations, which largely use GSM technology to power their networks. Finding a provider that offers a pay-as-you go mobile hotspot solution might be a good workaround. Companies can help by issuing globally-compatible mobile hotspot hardware to employees who travel internationally.

**4. Have a Battery Backup:** Battery backup offerings for the iPad are many and varied, but carrying a reliable one that has enough juice to give your iPad a decent bump is a good idea. You never know when you might lose your power cord, or forget to secure an adapter before a quick stopover in an international destination. Check out Dave Greenbaum's roundup of iPhone and iPad battery backups for a look at some of the better options.

**5. Enable Find My iPad:** Enable Apple's free Find My iPad service. Through MobileMe, Apple can help you locate a lost iPad if it's enabled, or at the very least, you can use the service to remotely wipe your device, thereby protecting sensitive personal and work-related data.

**6. Lock It Up:** Set up your device to require a passcode upon waking. You can do this in the iPad's Settings app, under General > Passcode Lock. By default, the iPad will use a simple passcode consisting of a 4 digit number, but you can turn this off, which will let you set a longer password that can combine both letters and numbers. If you're storing sensitive information on your device, you're better off using a complex passcode lock.

**7. Invest in a Good Headset:** If you get yourself a decent headset, you can better make and take phone calls on your device using VoIP apps, and you'll even be better equipped for using the many video conferencing options available for the iPad 2, like that provided by Cisco's WebEx.

http://gigaom.com/collaboration/7-ipad-habits-of-highly-effective-remote-workers/ (Article condensed for space.)

## **The 5-minute Lion Configuration**

*By Christopher Breen, Mac 911, 7-20-2011*

Reader David Mitchell delves into the personal with this question about Lion. He writes:

*I'm planning to buy Lion and was curious about what pros like you do when you install a new operating system like this*.

Every Mac user—"pro" or otherwise—is different and we all develop certain work habits. I've had Lion for awhile thanks to coming up with the \$99 necessary to become a developer and have installed it on a couple of different Macs. These are the things I generally do in the first several minutes:

**• Run Software Update.** Apple often releases patches and updates with new OS versions. To make sure my OS and Apple applications are as up-to-date as possible, I run Software Update immediately (available from the Apple menu).

**• Kill the translucent menu bar.** I've never grown fond of the thing. To restore the menu bar to its time-honored off-white hue, open the Desktop and Screen Saver system preference, select the Desktop tab, and disable the Translucent Menu Bar option.

**• Restore scrolling.** Much as I love my iOS devices, I'm not ready to change my scrolling habits to Lion's "natural" scheme where scrolling down makes the contents of a window also move down. Over 20 years of doing it the other way will make this a hard habit to break. To change the way this is done, go to your Trackpad system preference, select the Scroll & Zoom tab, and disable the Scroll Direction: Natural option.

**• Make Dock folders useful.** Another Apple design decision that I never cottonedto is the way folders (stacks)

are displayed in the Dock. To me it makes no sense to take a pile of documents and either fan them out or expose them on a grid. I generally have a lot of files in these folders and these two Apple-preferred options make it hard for me to find what I'm after. Instead, I Control- (right) click on these stacks and ask them to be displayed as folders in List view.

**• Hide the Dock.** I rely on utilities such as DragThing and LaunchBar to navigate to my files so I rarely need to see the Dock. I select Dock from the Apple menu and choose Turn Hiding On.

**• Search for System files.** Under Lion, the Finder's Search window still won't search for files in the System folder and Library folders by default. I often muck around in these folders and want Search to as well. To make that happen I press Command-F in the Finder to bring up a Search window. From the Kind pop-up menu near the top of the window I select Other. In the sheet that appears I enter System in the Search field. I then tick the In Menu check box next to the System Files entry that appears in this window so that I have the option to easily search for files that appear in System and Library folders.

**• Tweak the sidebar.** Apple's collection of sidebar items—Applications, Desktop, and Documents, for example—are a start, but they're hardly the end- and beall of sidebar shortcuts. I always drag my user folder and the Drop Box folder within the Public folder into the sidebar.

**• Change the Desktop background.** Apple makes some lovely Desktop backgrounds but I quickly tire of the default. If you do too, just Control- (right) click on the Desktop and choose Change Desktop Background. In the window that appears you can choose from a variety of new background pictures.

http://www.macworld.com/article/161247/2011/07/5minute\_lion config.html

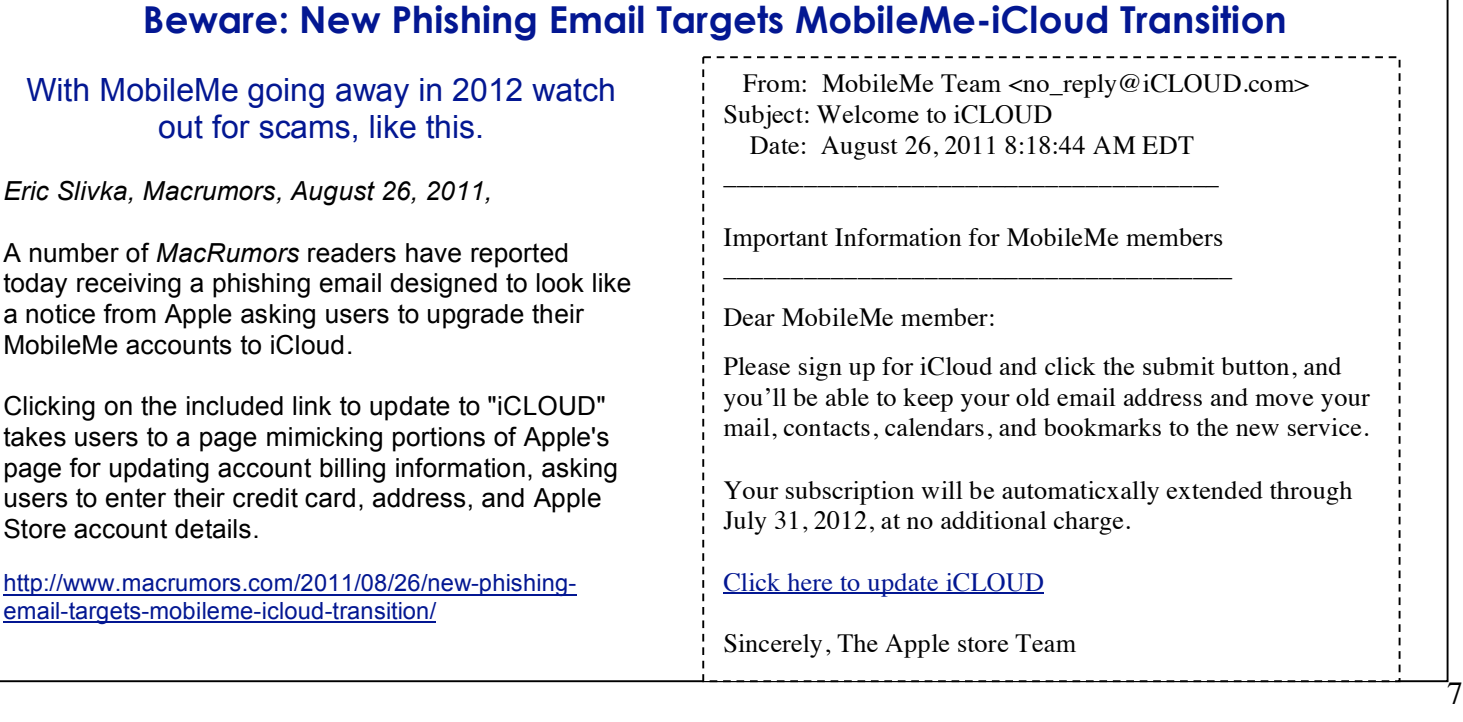

#### . . . . . . . . . . . . . . . . . . . . . . . . . . . . . . . . . . . . . . . . . . . . . . . . . . . . . . . . . . . . . . . . . . . . . . . . . . . . . . . . . . . . . . . . . . . . . . . . . . . . . . . . . . . . . . . . . . . . . **PERIODICALS** . . . . . . . . . . . . . . . . . . . . . . . . . . . . . . . . . . . . . . .

## **SOUTH BAY APPLE MAC USER GROUP P.O. BOX 432 REDONDO BEACH CA 90277-0432**

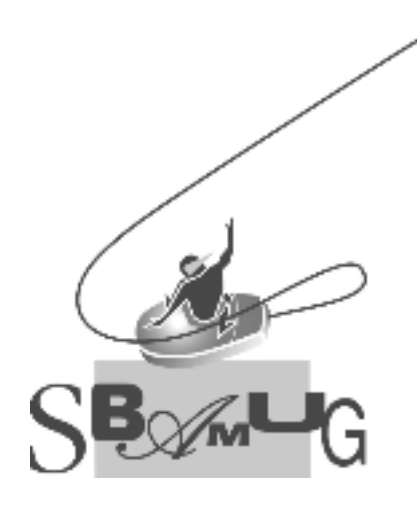

## *Join, Renew or Give a Gift of a SBAMUG Membership!*

**For only \$35/year you get:**

- Monthly meeting program
- E-mail group help
- Monthly newsletter
- Use our Wiki
- Free web space & e-mail on our server
- Build your own website
- Create your own blog
- Special merchant discounts \$\$\$
- Occasional swaps, free software, raffles

http://www.sbamug.com/join.html

Or, contact Membership Chair CW Mitchell at cwmitchell@sbamug.com

## **SBAMUG Membership Application**

South Bay Apple Macintosh User Group provides Mac owners and users with a local source of shared knowledge and experience through monthly meetings, training seminars and our monthly newsletter.

#### **Individual & family membership: \$35/year payable to SBAMUG**

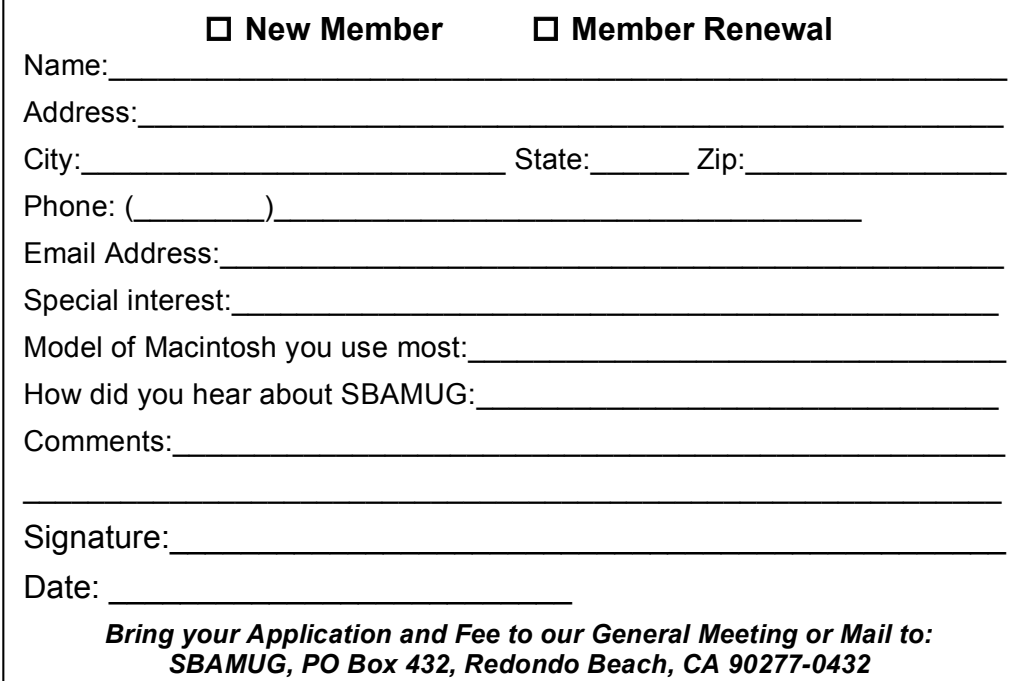